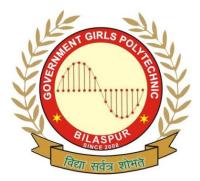

Government Girls' Polytechnic, Bilaspur

Name of the Lab: **DBMS** Lab Practical : **DBMS- 1 Lab** Class: 3<sup>rd</sup> Semester (CSE)

Teachers Assessment: 20 End Semester Examination: 50

# **EXPERIMENT NO.1**

Objective: To create database file for some common operation. (a) Create (b) list (c) append(d) close (e) quit.

Hardware and system software requirement: Extended Version 80386 processor,

2-3 ram and window **Software requirement :** operating system DOS,Windows, unix

Theory: Creating a database file implies designing and defining the structure to store some specific information. A computer cannot distinguish information by looking at its contents. For example, it cannot tell whether "Ravi" is a person or an address. Therefore, to assist the computer and foxpro, store the actual information in a database file, foxpro about the structure of the datdase file. The structure defines how the information will be stored in that database file that is how many fields are there in the file and what information is stored in each field. The structure also limit the length of data stored in each field. So, to create a database file to first specify its structure.

### Program input and output:

(a) CREATE : The CREATE command to create a new databasefile. CREATE ADDRESS CREATE A: ADDRESS CREATE D:\MYFILES\ADDRESS

ADDRESS database file

NAME LOCALITY CITY PIN Ragini Sharma B-123, sarojini Nagar New Delhi 110021 Vinod Anand D4/6, Model Town Delhi 110009

| Amit kumar  | J-31, South Extension | New Delhi |
|-------------|-----------------------|-----------|
| 110049      |                       |           |
| Rohit Malik | 92, Munirka           | New Delhi |
| 110067      |                       |           |

(b) LIST : The LIST command to display the all list of the record. LIST LIST FIELDS NAME , CITY

| Record # | NAME          | CITY      |
|----------|---------------|-----------|
| 1        | Ragini Sharma | New Delhi |
| 2        | Vinod Anand   | Delhi     |
| 3        | Amit kumar    | New Delhi |
| 4        | Rohit Malik   | New Delhi |
|          |               |           |

(c) APPEND : The APPEND command through add records to database file.

USE <FILE NAME 1> APPEND FROM <FILE NAME 2>

 USE ADDRESS, and foxpro displays the following detail in the status bar.
 I<c:I ADDRESS I Exclusive I Rec: ¼ I Ins I Caps

Additional address for ADDRESS database file

| NAME         | LOCALITY              | CITY      | PIN |
|--------------|-----------------------|-----------|-----|
| Rajagopalan  | 6/4, Shanti Nagar     | New Delhi |     |
| 110021       |                       |           |     |
| Krishanan    | A-42, Mayapuri        | New Delhi |     |
| 110064       |                       |           |     |
| Amita kumari | J-31, South Extension | New Delhi |     |
| 110049       |                       |           |     |
| Rima Malik   | 92, Munirka           | New Delhi |     |
| 110067       |                       |           |     |

(d) CLOSE : The CLOSE command use closed the database file. CLOSE DATABASES CLOSE ALL

(e) QUIT: These command through exit the database file. QUIT

**Observation**: The Database command has successfully executed.

### Objective: To using viewing and editing data for following commands (a) DISPLAY (B) LIST (C) LOCATE (D) EDIT (E) CHANGE(F)BROWSE(G)REPLCE(H) DELETE (I) RECALL (J) PACK

Hardware and system software requirement: Extended Version 80386 processor,

2-3 ram and window

**Software requirement :** operating system DOS, Windows, unix

Theory: The DISPLAY command is quite similar to LIST. It can not only display all/selected fields from all/selected records, also perfrom calculations on numeric data and display the results with DISPLAY or LIST. LOCATE and CONTINUE commands are used to

search for a specific information in any field of a database.To edit in any record, the EDIT or CHANGE commands can be used.The BROWSE command displays several records. Also add a new record with BROWSE, EDIT and CHANGE.

#### Program input and output:

(A) DISPLAY : The DISPLAY command displaying records of a database file.

#### **DISPLAY NEXT 4**

| Record                                                                              | # N/ | AME        | LOCA  | LITY       | CITY        | PIN       |  |
|-------------------------------------------------------------------------------------|------|------------|-------|------------|-------------|-----------|--|
| 4                                                                                   | 4 R  | ohit Malik | 92, I | Munirka    | New Dell    | ni 110067 |  |
| 6 Krishanan A-42, Mayapuri New Delhi 110                                            |      |            |       | 110064     | 19          |           |  |
| (B) LIST : The list command to display the list of all records.<br>USE LIST<br>LIST |      |            |       |            |             |           |  |
| Rec                                                                                 | ord# | NAME       |       | LOCALITY   |             | CITY      |  |
| 110021                                                                              | 1    | Ragini S   | harma | B-123, sar | ojini Nagar | New Delhi |  |
| 110009                                                                              | 2    | Vinod Ar   | and   | D4/6, Mode | el Town     | Delhi     |  |
| 110049                                                                              | 3    | Amit kun   | nar   | J-31, Sout | h Extension | New Delhi |  |

| 440007                                                                                                    | 4                                                                                                    | Rohit Malik                                                               | 92, Munirka                             | New Delhi          |  |  |  |
|----------------------------------------------------------------------------------------------------|----------------------------------------------------------------------------------------------------|---------------------------------------------------------------------------|-----------------------------------------|--------------------|--|--|--|
| 110067                                                                                                    | 5                                                                                                    | Rajagopalan                                                               | 6/4, Shanti Nagar                       | New Delhi          |  |  |  |
| 110021                                                                                                    | 6                                                                                                    | Krishanan                                                                 | A-42, Mayapuri                          | New Delhi          |  |  |  |
| 110064<br>110049                                                                                                    | 7                                                                                                    | Amita kumari                                                              | J-31, South Extension                   | New Delhi          |  |  |  |
| (C)LO                                                                                                    | CATE                                                                                                    | : It display find th<br>LOCATE FOR N                                      | e record with a particula<br>AME ="Raj" | r charactersticts. |  |  |  |
|                                                                                                    | cord#                                                                                                    | NAME                                                                      | LOCALITY                                | CITY               |  |  |  |
| PIN<br>110                                                                                                    | 5<br>0021                                                                                                    | Rajagopalan                                                               | 6/4, Shanti Nagar                       | New Delhi          |  |  |  |
| ( <i>'</i>                                                                                                    | (D)EDIT : Displaying exiting data in a record an allow to change it contains.<br>EDIT<br>EDIT FIELD NAME, CITY |                                                                           |                                         |                    |  |  |  |
| (E) CHANGE : To change a specific field in a database file.<br>USE ADDRESS<br>CHANGE FIELD NAME, CITY                                                |                                                                                                    |                                                                           |                                         |                    |  |  |  |
| (F) BROWSE: Display a "Screen full" of the database and allow us to scan and make changes to the database.<br>USE ADDRESS<br>BROWSE FIELD NAME, CITY |                                                                                                    |                                                                           |                                         |                    |  |  |  |
| (G)REPLACE: Changes the current contains of a field with new data.<br>USE STUDENT<br>REPLACE MARKS WITH MARKS-1 ALL                                  |                                                                                                    |                                                                           |                                         |                    |  |  |  |
| (H)DELETE : To remove the record in database file.<br>DELETE<br>DELETE ALL                                                                           |                                                                                                    |                                                                           |                                         |                    |  |  |  |
| (I) RE                                                                                                    | CALL                                                                                                    | Brings back a re:<br>RECALL<br>RECALL NEXT 2<br>RECALL REST<br>RECALL ALL | cord marked for deletion.               |                    |  |  |  |

DBMS- 1 Lab manual: 3<sup>rd</sup> semester(CSE)

(J) PACK : Permanently deletes records marked for deletion from the database.

PACK

**Observation:** The Database command has successfully executed.

**Objective:** To create a database ADDRESS.DBF using indexing and sorting command.

Hardware and system software requirement: Extended Version 80386 processor,

2-3 ram and window

Software requirement : operating system DOS, Windows, unix

**Theory:** Sorting information means to group , arrange or classify the information in same

Known order. Sorting helps us in locating the information quickly.For example-

Dictionary . In dictionary thousands of words are arranged in alphabetic order .

Similary the telephone directory also has the names of subscriber arranged

In alphabetic order.

Indexing a database creates an

index file. The index file is almost

Similar to the index used at the end of a book use the index of a book to locate

The page number where particular topic is discussed. The index file helps to locate

Where a particular record is available in the database file.

### Program input and output:

SORT command for sorting record stored in a database file.

USE ADDRESS SORT ON NAME/D TO NAME\_DES USE NAME\_DES LIST FIELD NAME, CITY

| Record # | NAME          | CITY      |
|----------|---------------|-----------|
| 1        | Vinod Anand   | Delhi     |
| 2        | Rohit Malik   | New Delhi |
| 3        | Ragini Sharma | New Delhi |
| 4        | Amit kumar    | Kochi     |
|          |               |           |

INDEX file has to locate where a particular record is available in the database file.

# USE ADDRESS INDEX ON NAME TO NAME\_IND

| CITY      | Record#<br>PIN | NAME          | LOCALITY              |
|-----------|----------------|---------------|-----------------------|
|           | 3              | Amit kumar    | J-31, South Extension |
| Kochi     | 682584         |               |                       |
|           | 1              | Ragini Sharma | B-123, sarojini Nagar |
| New Delhi | 110021         |               |                       |
|           | 4              | Rohit Malik   | 92, Munirka           |
| New Delhi | 110067         |               |                       |
|           | 2              | Vinod Anand   | D4/6, Model Town      |
| Delhi     | 110009         |               |                       |

**Observation:** The Database command has successfully executed.

**Objective:** Practical on TIME& DATE Function and commands.

Hardware and system software requirement: Extended Version 80386 processor,

2-3 ram and window **Software requirement** : operating system DOS, Windows, unix

**Theory** : FoxPro allows to store any data in the RAM (Random Access Memory) of the PC.

In all store up to 256 different data items. The data item stored in RAM are called

Memory variables. A memory variable name can be up to 10 characters long.

It should begin with a letter and the following characters can be letters , numerals

Or the underscore character(\_).Cannot use spaces and punctuation marks in memory

Variables name.

Memory variables play a very important

role in FoxPro programming.

Store the data entered by the user in memory variable, validate the, process the data

(e.g.calculate square root).Finally ,when the data has been validated and processed

Store it in the database file.FoxPro provide several functions for manipulation of TIME And DATE.

Program input and output:

- (A) TIME(): It diaplay the current system time.
   ? TIME()
   15:48:32
- (B) SECOND() AND SYS(2): These two identical function returns the number of seconds.
   ?SECONDS() 42567.227
   ?SYS(2) 42575

(C) DATE(): The DATE() function returns the DOS system.? DATE()

DBMS- 1 Lab manual: 3<sup>rd</sup> semester(CSE)

23/06/95

(D) SET CENTURY ON/OFF: These command determines whether or not foxpro displays

The century portion of date expressions. ? DATE() 23/06/95 SET CENTURY ON ? DATE() 23/06/1995 SET CENTURY OFF ? DATE() 23/06/95

(E) SET MARK TO : These command specifies a delimiter to used in the display of date

Expression. SET MARK TO "-" ? DATE() 23-06-95 SET MARK TO

(F) DAY(): Displays the DAY of the month for a DATE datatype as a number.

STORE DATE() TO CURRENT 23/06/95 ?DAY(CURRENT) 23

(G)MONTH(): These function retrieves the numeric value of the month from any DATE expression.

? MONTH (CURRENT) 6

(H)CMONTH(): Its returns the name of month (as expression) from any

DATE expression. ? CMONTH (CURRENT) June

(I) YEAR (): These function returns the numeric year from a date expression.

```
?YEAR(CURRENT)
```

1995 ?YEAR({12/06/96}) 1996
(J) DOW(): The DOW() (Day Of Week) function returns a number corresponding to A day of week from the specified date type expression.
? DOW (CURRENT) 6
(K) COW(): The COW() (Character of Week) function returns the name of a day from The specified date – type expression.
? COW(CURRENT) Friday

**Observation:** The Database command and function has successfully executed.

**Objective**: To study of Function Keys.

Hardware and system software requirement: Extended Version 80386 processor,

2-3 ram and window

Software requirement : operating system DOS, Windows, unix

**Theory:** Keyboard has a set of 10 or 12 function key. These are marked F1 through F10(or F12).

These keys are programmable for performing various tasks such entering frequently used

Command ,functions or text.for example use function keys for entering common command

Such as LIST, DISPLAY , MEMORY, DISPLAY STATUS, APPEND, etc.

Also use a function key to enter

frequently used name of a

Person or city.Start Foxpro ,it assigns commonly used commands to the various function.

| FUNCTION KEY |     | ASSIGNMENT |
|--------------|-----|------------|
|              | F1  | HELP       |
|              | F2  | SET        |
|              | F3  | LIST       |
|              | F4  | DIR        |
|              | F5  | DISPLAY    |
| STRUCTURE    |     |            |
|              | F6  | DISPLAY    |
| STATUS       |     |            |
|              | F7  | DISPLAY    |
| MEMORY       |     |            |
|              | F8  | DISPLAY    |
|              | F9  | APPEND     |
|              | F10 | INVOKES    |
| MENU         |     |            |

**Objective:** Practical on Mathematical Function.

Hardware and system software requirement: Extended Version 80386 processor,

2-3 ram and window

Software requirement : operating system DOS, Windows, unix

**Theory**: Foxpro supports several arithmetic operation, such as addition ,substraction,division,

Multiplication and exponentiation. These operations on any numeric expression, such

As a field, variable or a combination of these. The results of arithmetic operations can be

Displayed on the screen, stored in a variable or field, etc.

We shall discuss a few

mathematical commands and functions.

#### **Program input and output:**

1. SQRT(): Its returns the square root of a positive numeric expression.

? SQRT( 49) 7.00

Returns the common logarithm (to base 10). ?LOG(100) 4.61 ? LOG10(100) 2.00

3. INT (), FLOOR() AND CEILING ():

Its returns the integer part of a numeric

expression.

NUM = 1234.5621 ? INT(NUM) 1234

Its returns the nearest integer that is less than or

equal.

?FLOOR(NUM) 1234 Its returns the nearest integer that is greater than

or equal.

? CEILING (NUM) 1235

4 .ABS() : These function returns the absolute value of a numeric expression.

? ABS(-124.45) 124.45 ? ABS (NUM) 1234.5621

5. MIN (): These function returns is the expression with the lowest value.

? MIN(12, 15, 9 ) 9

6. MAX (): These function returns the expression with the

highest value.

? MAX(12,15,9) 15

7. MOD () AND %: The MOD() function returns the

remainder from a division of two

Number. ? MOD( 1965,100) 65 The modulus operator to get the remainder

from a division of

Two number expression. ? 1965%100 65

8.EXP() : It returns the value of e^n. ? EXP(1) 2.72

9.SIGN () : Its returns the numeric value of 1, -1,or 0 depending of the sign of numeric Expression. STORE 0 TO MARKS

```
? SIGN (MARKS)
0
? SIGN (20.3)
```

1 ? SIGN(-12.34) -1

10. LEN ( ) : LEN( ) returns the length of a specified character expression.

**Observation:** The Database function has successfully executed.

**Objective**: Write a program to using DO WHILE......END DO.

Hardware and system software requirement: Extended Version 80386 processor,

2-3 ram and window

Software requirement : operating system DOS, Windows, unix

**Theory**: DO WHILE – END DO is very powerful and flexiable set of commands. This is used

To execute a set of commands repeatelly .A set of commands repeatedly through

A concept called looping . A set of command is specified between DO WHILE and

END DO and a condition is specified with DO WHILE .foxpro continues to execute the

Command listed between DO WHILE and END DO as long as the condition specified with

DO WHILE is true.

Program input and output:

STORE 100 TO NUMBER DO WHILE NUMBER <111 ? LOG(NUMBER) NUMBER = NUMBER + 1 ENDDO

OUTPUT:-?LOG(100) 2.000 ?LOG(101) 2.004 ?LOG(102) 2.008 ?LOG(103) 2.012 ?LOG(104) 2.017 ?LOG(105) 2.021 ?LOG(106) 2.025 ?LOG(107) 2.029

?LOG(108) 2.033 ?LOG(109) 2.037 ?LOG(110) 2.041

**Observation**: The Database program has successfully executed.

**Objective:** Write a program to maintain the ADDRESS.DBF database file.

Hardware and system software requirement: Extended Version 80386 processor,

2-3 ram and window **Software requirement :** operating system DOS,Windows, unix

**Theory :** The DO CASE-ENDCASE structure allows to select one set of commands from several

Alternatives. Use DO CASE-ENDCASE in a program that maintains ADDRESS. Dbf

The program displays a list of options on the screen and prompt the user to select

An option .Depending on the option number entered by the user, DO CASE-ENDCASE

Executes the corresponding commands by selecting the appropriate case.

### Program input and output:

**USE ADDRESS** SET TALK OFF CLEAR ? "Program to maintain the ADDRESS.dbf database file" ? ? "1 Edit a specific records" ? "2 Pack the deleted records" ? "3 Add new records" ? "4 Display record" ? "5 Quit foxpro" ? INPUT " Enter your choice ... " TO OPTION DO CASE CASE OPTION = 1INPUT "Enter record to be edited ...." TO EDIT REC\_NUM CASE OPTION = 2

PACK

CASE OPTION = 3 APPEND

REC\_NUM

CASE OPTION = 4 DISPLAY ALL WAIT WINDOW

CASE OPTION = 5 QUIT ENDCASE CLEAR CLOSE DATABSE

OUTPUT:-" Enter your choice......"

**Observation:** The Database program has successfully executed.

**Objective:** To create Relation Database through following commands. ( A) UPDATE (B) APPEND FROM (C) COPY TO

Hardware and system software requirement: Extended Version 80386 processor,

2-3 ram and window

Software requirement : operating system DOS, Windows, unix

**Theory** :Most of practical database application are efficiently managed with multiple database file.

That is, the data to be stored in a database file is divided into more than one database file

This makes the database files small and modular and leads to modular and efficient

Program file.It also results in reduced disk space requirements.

After set the relation.move the record pointer to a recordWith a given code in the

parent file (DEPOSITS.bdf),the record pointer in the child(MASTER.dbf) automatically moves

to the record with the same code.

Program input and output: (A) UPDATE COMMMAND

SELECT 1 USE MASTER ORDER CODE SELECT 2 USE DEPOSITS ORDER CODE

SELECT 1

UPDATE ON CODE FROM DEPOSITS REPLACE GR\_DEPOSIT WITH GR\_DEPOSIT + DEPOSIT ->AMOUNT LIST FIELDS CODE,NAME,GR\_DEPOSIT OUTPUT Record# CODE NAME GR\_DEPOSIT

1 1200 A K Arora 0

- 2 1250 G K Deb 3 1251 S Srikant
- 8000

10000

4 1260 Ragini Sharma 15000

(B) APPEND FROM USE MASTER APPEND FROM A:MASTER1 APPEND FROM 1 FOR PIN="110021" .OR. CODE>

"1300"

|                                           | OUTPUT            |                 |                           |      |  |  |
|-------------------------------------------|-------------------|-----------------|---------------------------|------|--|--|
|                                           | CODE              | NAME            | ADDRESS                   | CITY |  |  |
| PIN                                       |                   |                 |                           |      |  |  |
|                                           | 1260              | Ragini Sharma   | B-123, sarojini Nagar     | New  |  |  |
| Delhi                                     | 110021            |                 |                           |      |  |  |
|                                           |                   |                 |                           |      |  |  |
|                                           | (C) COI           | ΡΥΤΟ            |                           |      |  |  |
|                                           | US                | E MASTER        |                           |      |  |  |
|                                           | CO                | PY TO A:SAMPI   | LE                        |      |  |  |
| COPY TO MASTER2 FOR CODE<"1260"           |                   |                 |                           |      |  |  |
| COPY TO MASTER3 FILED CODE, NAME, ADDRESS |                   |                 |                           |      |  |  |
| OUTPUT                                    |                   |                 |                           |      |  |  |
|                                           | CODE NAME ADDRESS |                 |                           |      |  |  |
|                                           | 1200              | A K Arora       | 17, IIT Campus            |      |  |  |
|                                           | 1250              | G K Deb         | 12, New Market            |      |  |  |
|                                           | 1251              | S Srikant       | 12B ,Pahar Ganj           |      |  |  |
| Observa                                   | ition: The Data   | abase command I | nas successfully executed | d.   |  |  |

Objective: Practical on realational database using following commands .

@ (b) @...GET (c) @...EDIT

Hardware and system software requirement: Extended Version 80386 processor,

2-3 ram and window

**Software requirement:** operating system DOS,Windows, unix

**Theory :**To enabll the user to design a custom screen for a database file , foxpro provides a very

Powerful screen builder (CREATE SCREEN) . position any field or variable any where

On the screen . beside can also crate cheak boxes , push buttons, radio buttons in the screen

The sceen builders automatically generates a screen file (.SPR) that can be used to edit data

In any record of the database file.

**Program input and output:** (a) @ command: This command use to display any kind of data such as a

Field ,memory variable of array

result of function.

(a)

USE ADDRESS @ 12,5 SAY NAME

OUTPUT NAME A K Arora G K Deb S Srikant Ragini Sharma

(b) @...GET Command: This command used to input data field ,memory variable or array

Element.

CLEAR

STORE 10 TO NUM1,NUM2,NUM3

@ 5,0 SAY "First Number: " GET NUM1

@ 7,0 SAY "Second Number:" GET NUM2

@ 9,0 SAY "Third Number :" GET NUM3

# OUTPUT

- Now enter READ
   First Number : 10
   Second Number : 10
   Third Number : 10
- (c) @...EDIT Command: This command can be use only with the charater field or variable

Or a memo field.

USE LIBRARY @ 5,6 EDIT ABSTRACT SIZE 3,20

OUTPUT

The book emphasies Learning by doing. This helps you to

#### **Observation:**

The Database command has successfully executed.